## Gde unosim minuli rad?

Last Modified on 14/10/2019 12:07 pm CEST

Za obračun minulog rada morate da popunite sledeće podatke:

- 1. Iz menija izaberite **Š**ifarnici > Radnici.
- 2. Kliknite na Ime i prezime radnika.
- 3. Kliknete na Uredi.
- 4. Na trećem tabu Podaci za li**č**na primanja moraju biti ispunjeni sledeći podaci:
	- Radni sta**ž** pre zaposlenja -ukoliko želite da mu obračunavate minuli rad za ukupan radni staž a ne samo za trenutnog poslodavca.
	- Datum zaposlenja ukoliko želite da mu obračunavate samo minuli rad kod trenutnog poslodavca.
	- Ura**č**unaj radni sta**ž** i stalnost ovo polje mora biti označeno kvačicom
- 5. Kliknete na Sa**č**uvaj

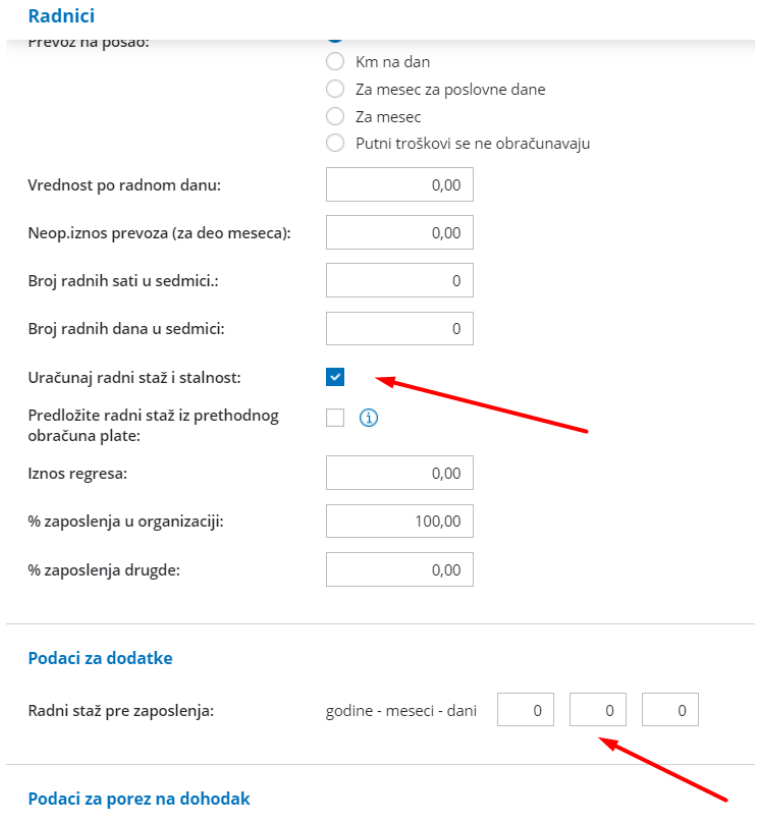

Na prvom koraku obračuna plate mora biti upisan sledeći podatak:

Za minuli rad mora biti ispunjen podatak: % dodatka za minuli rad na godinu.

Obračun iznosa minulog rada se automatski obračunava i nije ga potrebno ručno unositi u obračun.